# traitement des données expérimentales sous Matlab

#### 4 février 2019

### 1 Importation des données

Cliquer sur ImportData dans la fenêtre principale de Matlab. Choisir le fichier à importer dans la boite de dialogue qui suit. Dans la fenêtre Import qui s'ouvre, choisir le délimiteur de colonnes (virgule,tabulation, ...) pour séparer les colonnes contenues dans le fichier. Choisir Column vectors dans output type pour importer les données dans des vecteur séparés. Attribuer un nom aux différents vecteurs, sélectionner les colonnes à importer et cliquer sur Import Selection/Import Data.

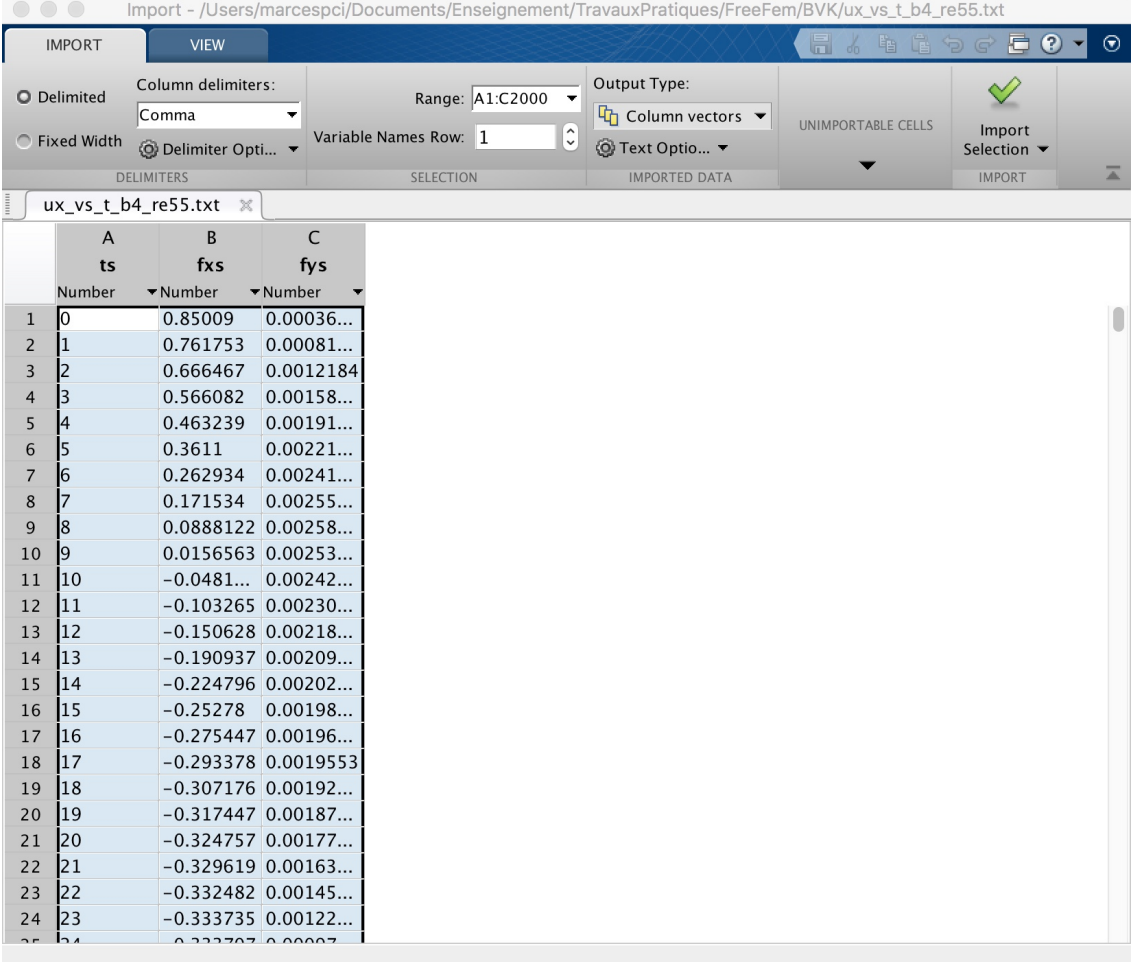

### 2 Ajuster une courbe théorique sur des données expérimentales

Dans l'onglet APPS, ouvrir l'outil CurveFitting. Sur les anciennes versions de Matlab, utiliser la comamnde cftool.

Choisir les vecteurs représentant les données  $y$  et  $x$  à ajuster. Ces vecteurs doivent être présent dans l'espace de travail. Choisir le type de fonction à ajuster. Il y a une certain nombre de fonctions prédéfinies (sinus, exponentielle, polynôme, ..) et on peut définir sa propre fonction (custom equation).

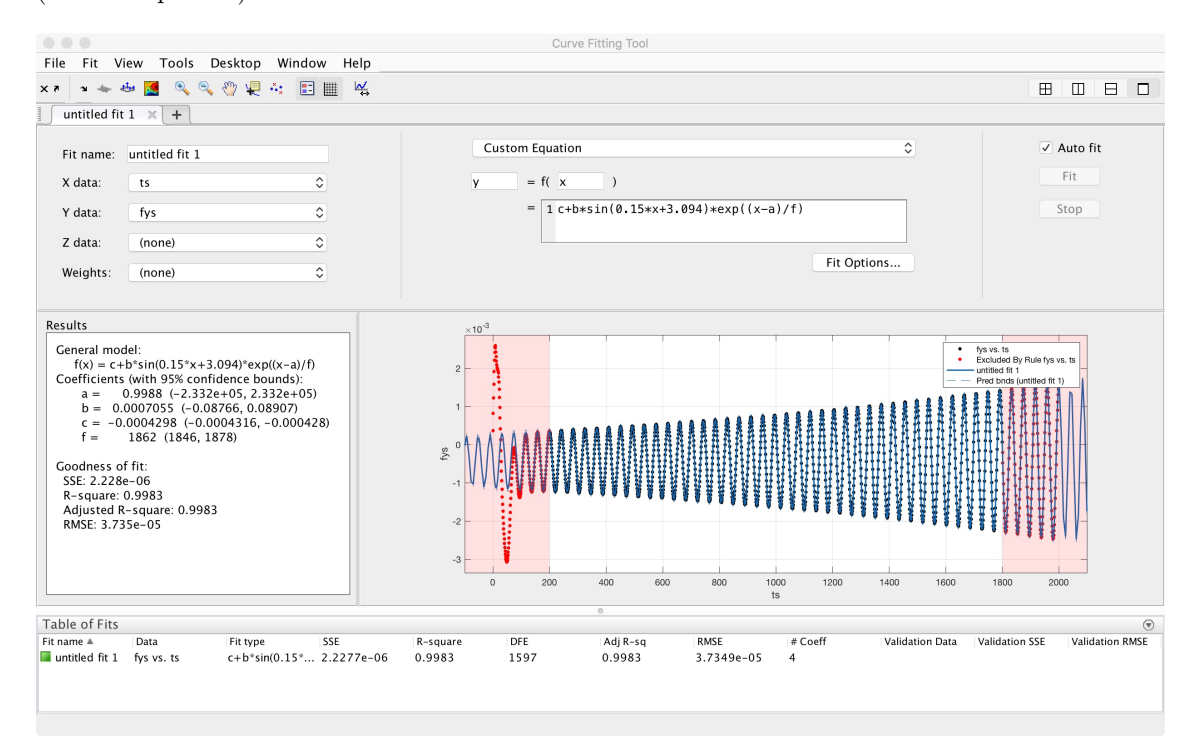

Par défaut, l'ajustement se fait sur toute l'étendue des valeurs de  $y$  et  $x$ , mais il est possible de restreindre l'étendue dans le menu Tools/Exclude By Rule. La gamme de données exclue apparait en rouge sur la courbe  $y(x)$ .

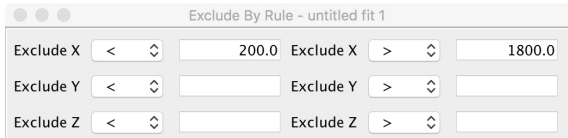

Quelquefois, l'ajustement par la méthode de moindres carrés ne peut pas converger si on ne contraint pas les valeurs des paramètres d'ajustement. Il est possible de le faire en ouvrant la fenêtre "fit options".

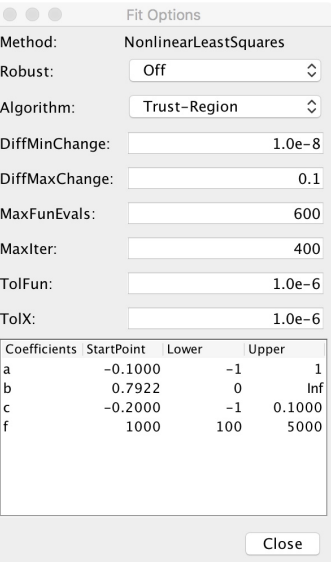

## 3 Représenter un champ de vecteurs

La commande quiver $(x,y,u,v)$  permet de représenter un champ de vecteurs avec des flèches de composantes  $(u, v)$  au point  $(x, y)$ . Les matrices x, y, u et v doivent avoir le même nombre de points.

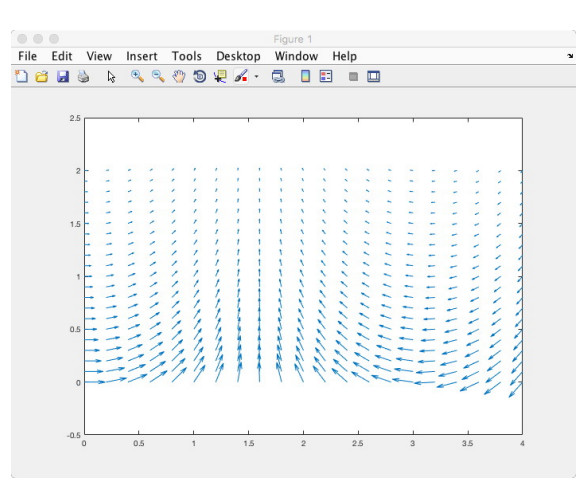